# 案件情報のスケジュールを担当者にメールで通知したい

#### 点検やメンテナンスなどの案件情報を入力後「メール送信」を選択し、 通知メールを送りたい担当者を選択します。

### 案件情報詳細からメール送信

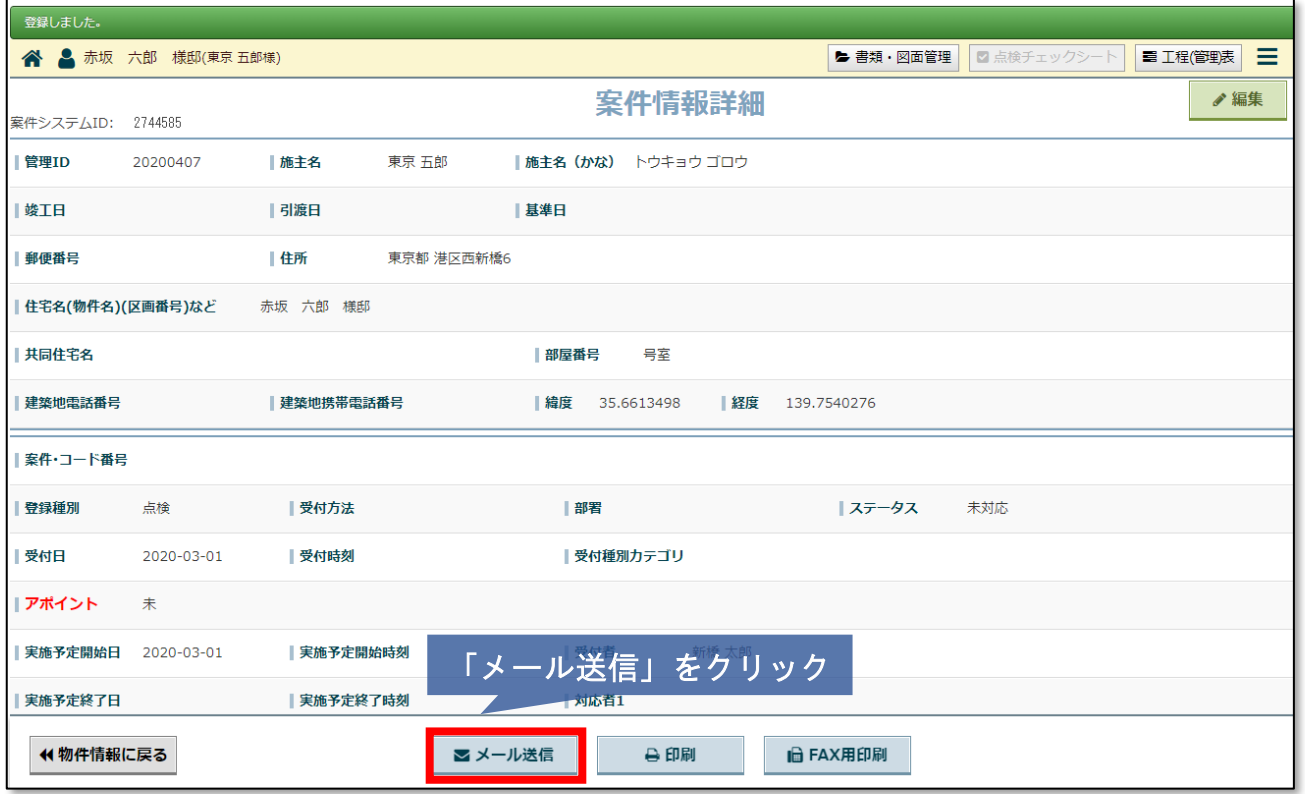

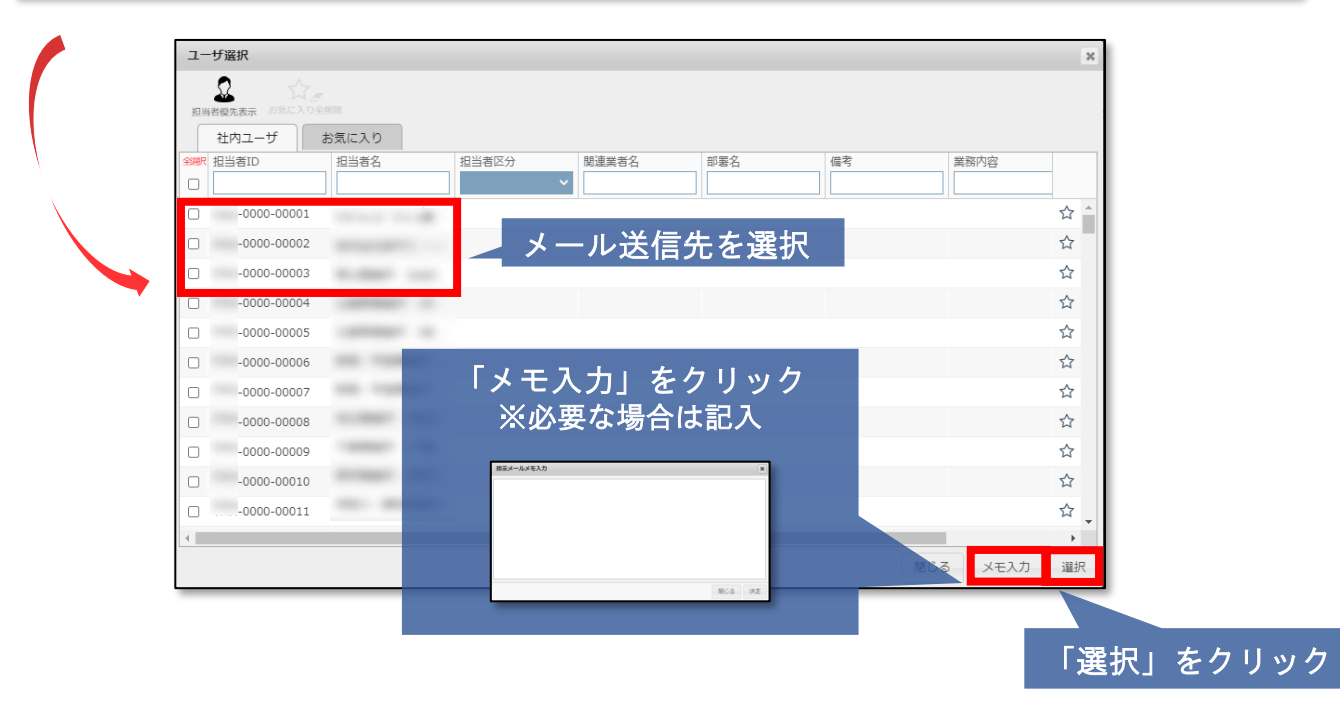

# 通知メール送信

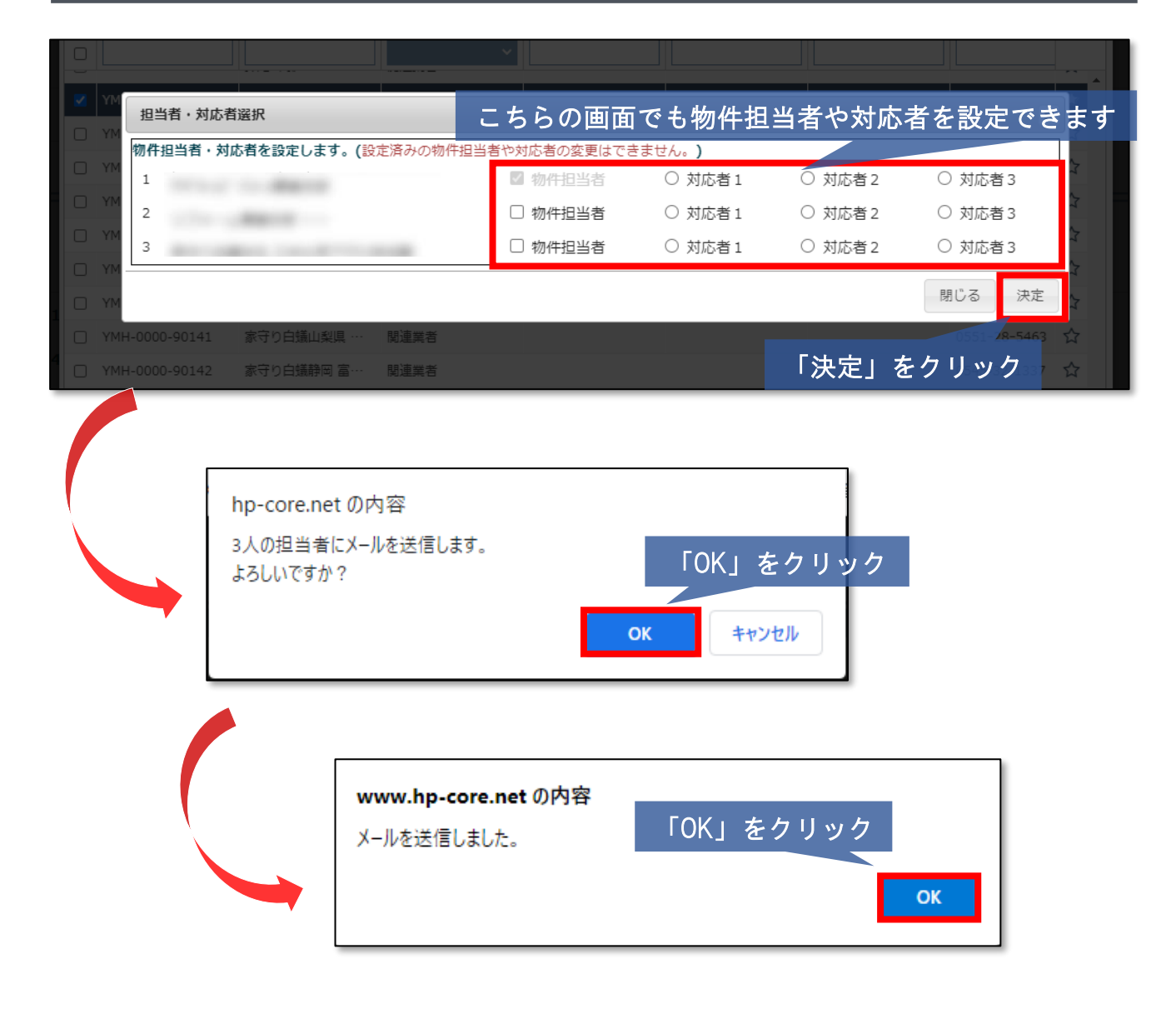

# 担当者に送られるメール

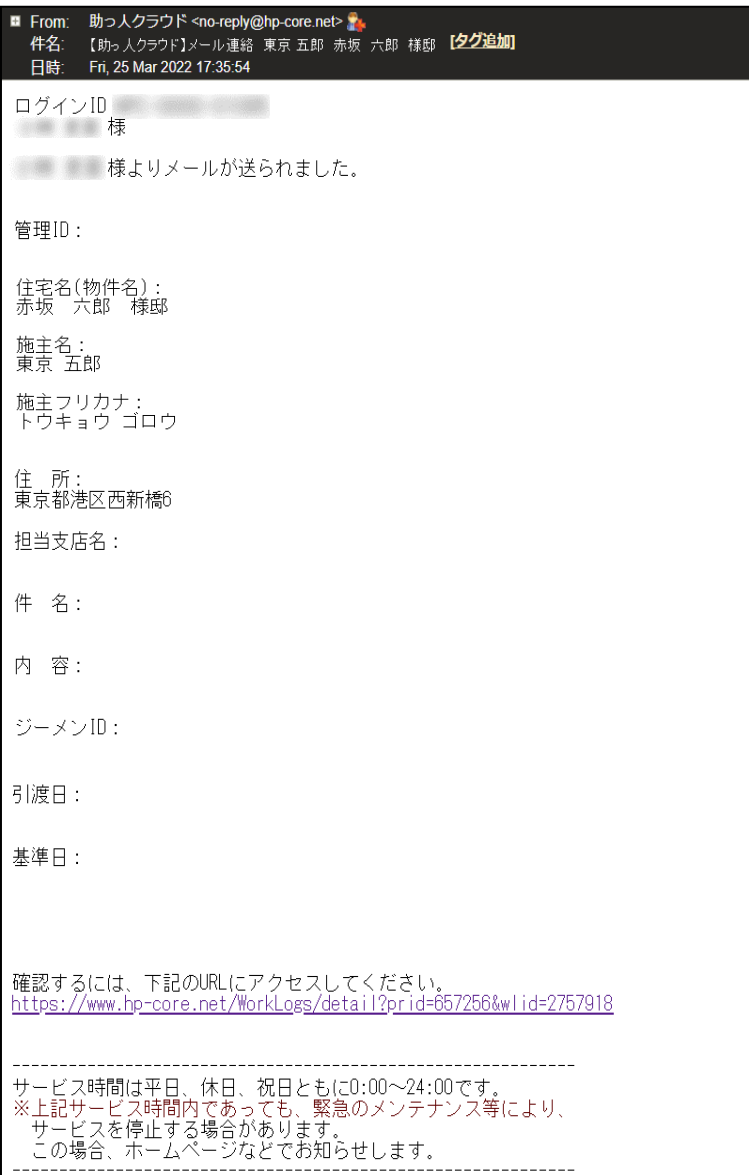

**MSJ GROUP** 

## スケジュールに反映

物件担当者や対応者に設定すると、予定が助っ人クラウドのスケジュールに反映されます。 ※個人のスケジュールは他ユーザーのスケジュールへを紐づけることができません。

左メニュー 「スケジュール」タブをクリック

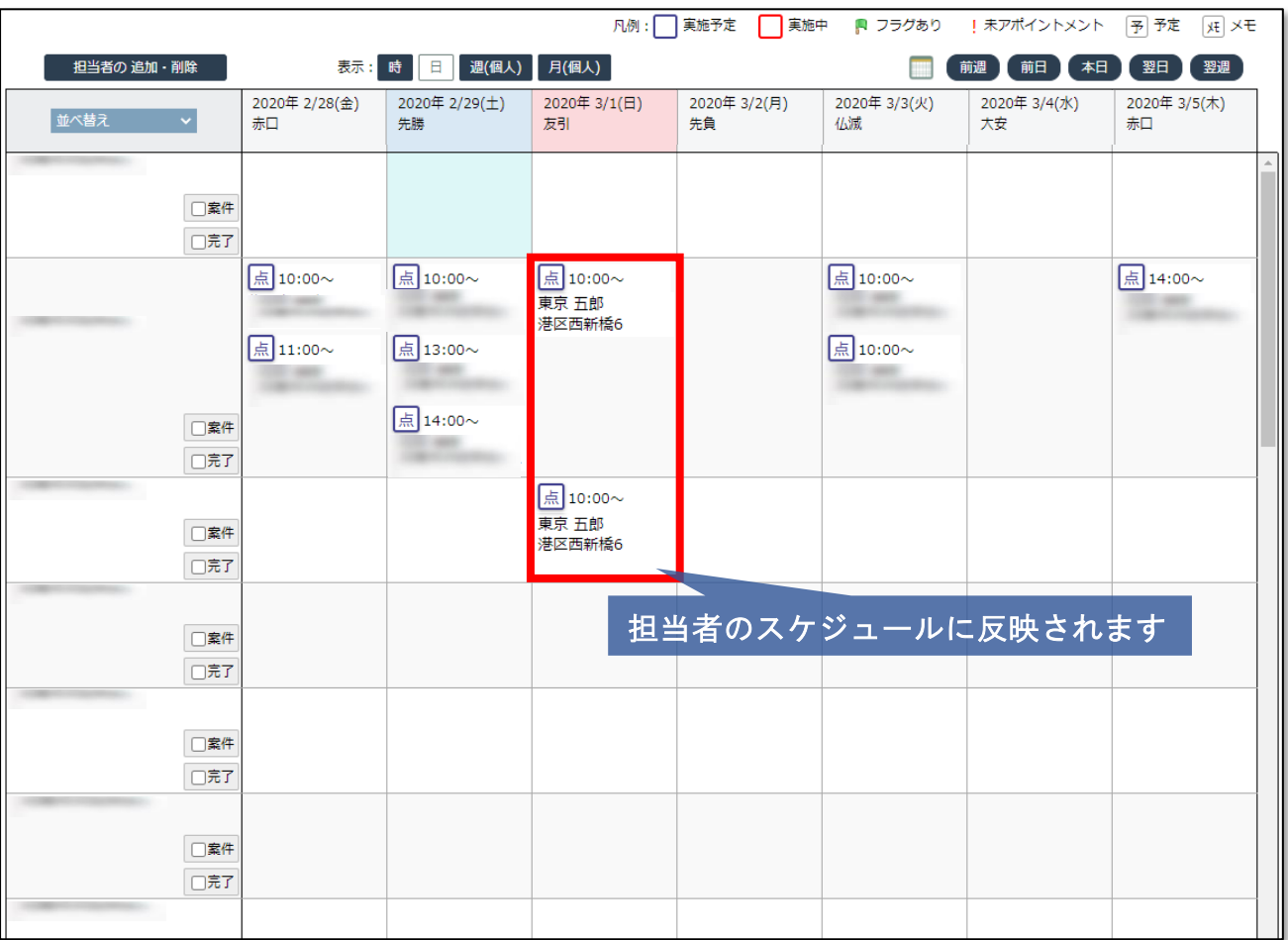

#### ※スケジュールの反映に時間がかかる場合がございます。

お手数ですが暫く時間を置いて画面の更新をしていただくか、一度ログアウトを行い、 再度ログインしてください。